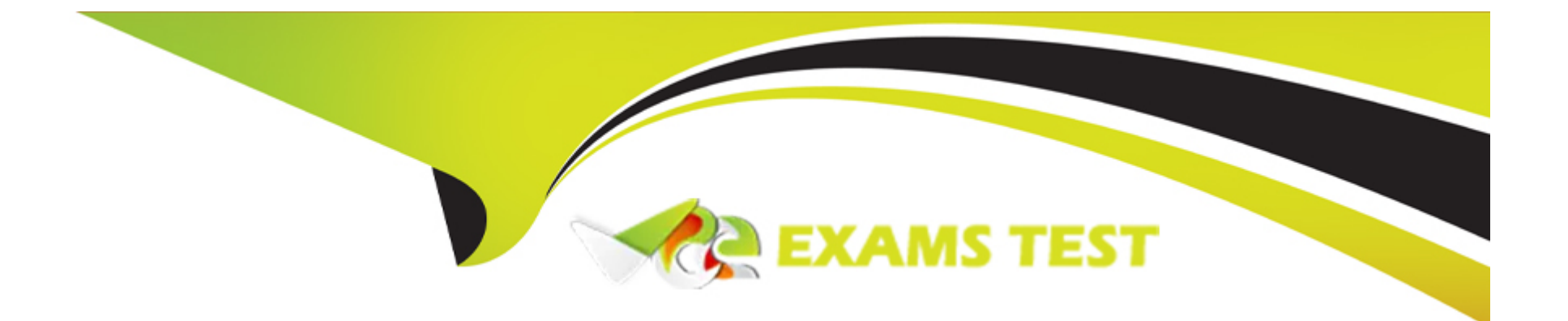

# **Free Questions for C1000-132 by vceexamstest**

## **Shared by Haley on 24-05-2024**

**For More Free Questions and Preparation Resources**

**Check the Links on Last Page**

## **Question 1**

#### **Question Type: MultipleChoice**

In the Budget Monitoring application, where are the budget amounts entered?

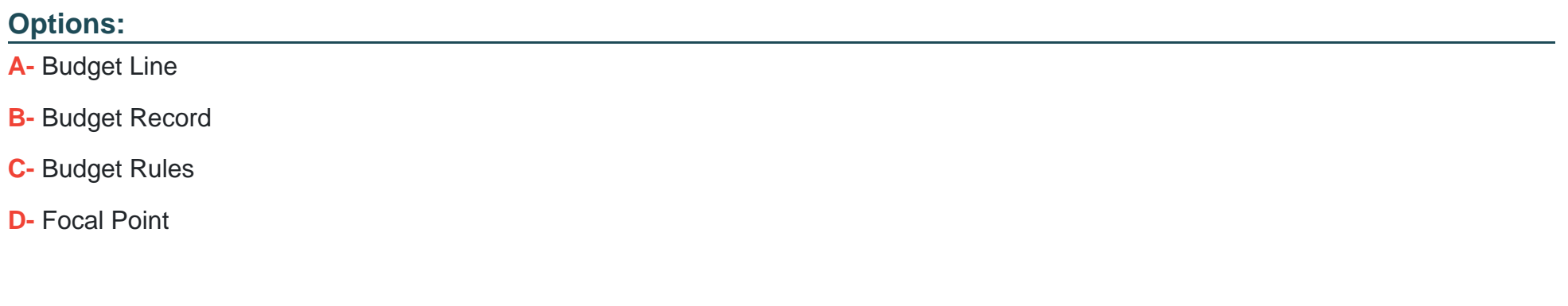

#### **Answer:**

A

### **Explanation:**

the budget amounts in the Budget Monitoring application are entered at the Budget Line level. A Budget Line represents a specific account or category within a budget and allows for detailed tracking and analysis of budget data.

## **Question 2**

#### **Question Type: MultipleChoice**

When viewing a Storeroom in the Manage Inventory Work Center, what are three record sets (tabs) that can be viewed?

#### **Options:**

- **A-** Child Storerooms
- **B-** Year to Date Figures
- **C-** Counts
- **D-** Vendors
- **E-** Reconcile
- **F-** Balances

### **Answer:**

A, C, F

#### **Explanation:**

In IBM Maximo Manage v8.0 implementation, when viewing a Storeroom in the Manage Inventory Work Center, the three record sets (tabs) that can be viewed are Child Storerooms, Counts, and Balances. These record sets provide different views of the inventory and allow users to manage and track inventory levels and movements.

## **Question 3**

#### **Question Type: MultipleChoice**

How can a Master Preventive Maintenance record be associated with multiple non-rotating assets?

#### **Options:**

- **A-** Use the Move/Modify Assets action.
- **B-** Use an Asset Template.
- **C-** Add the Assets to the Multiple Assets table on the Master Preventive Maintenance record.
- **D-** Use the Apply Down Hierarchy action on the Master Preventive Maintenance record.

#### **Answer:**

 $\mathcal{C}$ 

### **Explanation:**

To associate a Master Preventive Maintenance record with multiple non-rotating assets, we can add the assets to the Multiple Assets table on the Master Preventive Maintenance record. This allows us to associate the preventive maintenance schedule with multiple assets, ensuring that the maintenance activities are performed on each of the associated assets as scheduled.

## **Question 4**

**Question Type: MultipleChoice**

In the Item Master application, with what can a Kit Item be associated?

### **Options:**

**A-** Non Rotating item

- B- Lot item
- C- Condition enabled item
- D- Service item

#### Answer:

A

### Explanation:

[a Kit Item can be associated withA. Non Rotating item.When you create a kit record for an item in the Item Master application, you can](https://www.ibm.com/docs/en/maximo-eam-saas?topic=overview-item-kits) [define the structure of the kit using the Item Assembly Structure tab1.When adding a kit to a storeroom, if the component items do not](https://www.ibm.com/docs/en/maximo-eam-saas?topic=overview-item-kits) [exist in the storeroom, inventory records are created for these items1.However, you cannot create item kits that contain condition](https://www.ibm.com/docs/en/maximo-eam-saas?topic=overview-item-kits)[enabled, rotating or lotted items1.](https://www.ibm.com/docs/en/maximo-eam-saas?topic=overview-item-kits)

## Question 5

Question Type: MultipleChoice

What are the three default values used with the position of a Crew Type or Crew?

#### **Options:**

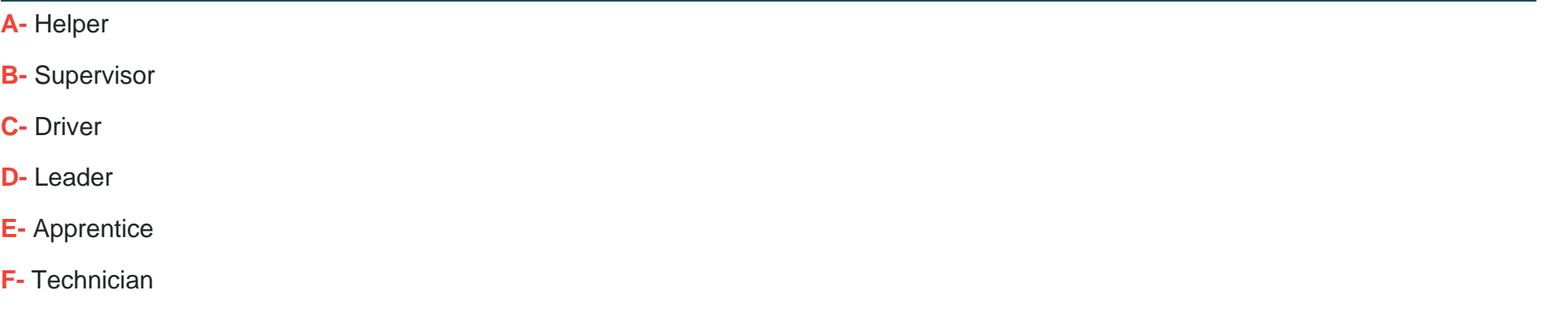

#### **Answer:**

A, D, E

### **Explanation:**

In IBM Maximo Manage v8.0 implementation, the three default values used with the position of a Crew Type or Crew are Helper, Leader, and Apprentice. These values represent the different roles that members of a crew can assume.

## **Question 6**

**Question Type: MultipleChoice**

What are the three usage types in the Inventory Usage application?

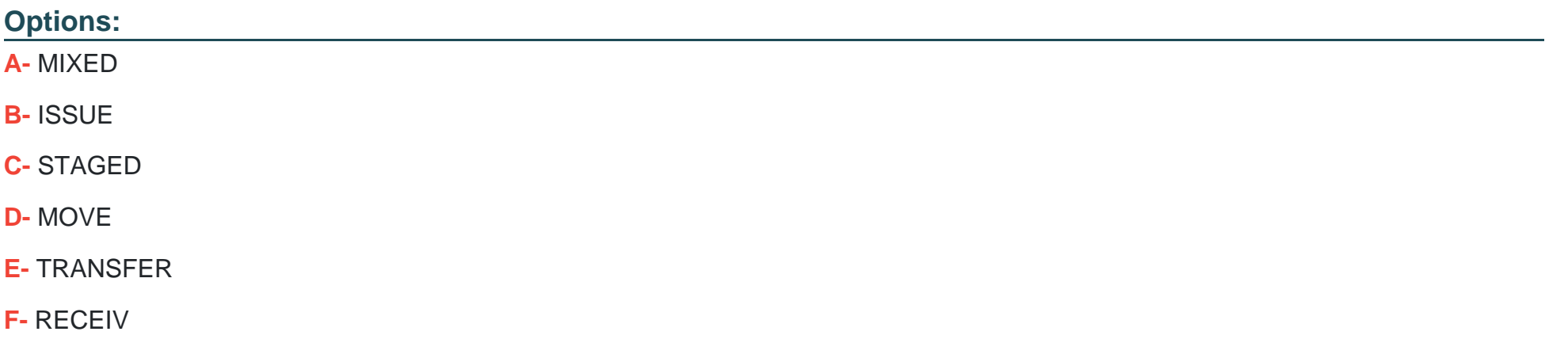

#### **Answer:**

B, C, E

### **Explanation:**

In IBM Maximo Manage v8.0 implementation, the usage types in the Inventory Usage application are ISSUE, STAGED, and TRANSFER. ISSUE is used to relieve items from inventory for use in maintenance or other processes. STAGED is used to reserve items for future use. TRANSFER is used to move items from one inventory location to another, typically within the same organization.

## **Question 7**

#### **Question Type: MultipleChoice**

When users are added to multiple security groups, the authorization privileges of the security groups combine, with the exception of security groups with which setting?

#### **Options:**

#### **A-** Independent

- **B-** Separate
- **C-** Autonomous
- **D-** Discreet

#### **Answer:**

A

### **Explanation:**

When users are added to multiple security groups, the authorization privileges of the security groups combine, with the exception of security groups with the 'Independent' setting. When a security group has the 'Independent' setting, its authorization privileges are

applied separately from any other security group that the user belongs to.

To Get Premium Files for C1000-132 Visit [https://www.p2pexams.com/products/c1000-13](https://www.p2pexams.com/products/C1000-132)2

For More Free Questions Visit [https://www.p2pexams.com/ibm/pdf/c1000-13](https://www.p2pexams.com/ibm/pdf/c1000-132)2